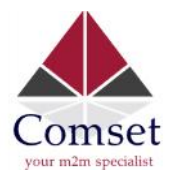

## **Quick Start-Up Guide**

**Note: This guide applies to CM685 and CM820 3G/4G Versions. To obtain the detailed procedure for other features and functions, please visit www.comset.com.au and navigate to the downloads page.**

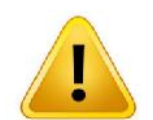

### **WARNING: Keep at least 20cm. distance between the user's body and the modem/router kit and antennas.**

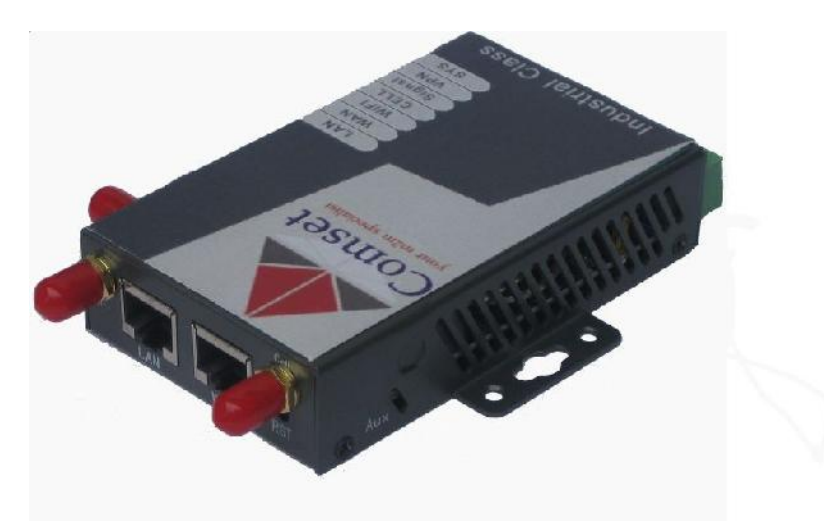

#### Package Content

- 2 x multi-band antenna
- 1 x RJ45 Ethernet Cable
- **1 x Power Pack**
- **1** x router modem (appropriate version applies, as requested by the customer)
- **•** Other optional accessories, as ordered.
- **I. Pre-Installation Requirements:**
	- 1. CM685P/T AND CM820P/T router modems have different versions. Please ensure that you get the appropriate functionality required for your application.
	- 2. For GSM/GPRS/EDGE/HSDPA/HSUPA/HSPA/HSPA+/4G/LTE version, please get a SIM card with broadband data capability.
	- 3. Suggested Web Browsers for the configuration of the CM685P/T and CM820P/T Router are: Google Chrome, Internet Explorer, Mozilla Firefox, and/or Opera Browser
- **II. Start-up Procedure:**
- 1. Insert the SIM card in the SIM card tray at the back of the modem.
- 2. Before switching on the modem, please ensure that antennas are securely connected.

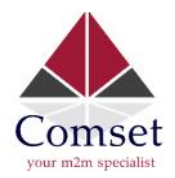

- 3. Connect modem router LAN port to a PC via RJ45 cable. Set the PC to automatically obtain the IP, subnetmask, and DNS from the router/modem. The PC will get an IP of 192.168.8.xxx range.
- 4. At PC IE browser, please type: http://192.168.8.1 Username: admin Password: admin
- 5. Navigate to Internet Settings WAN Cell Modem . At "Cell Modem", please select "AUTO\_DETECT", and click "Apply" button. The router will automatically detect the module modem.
- 6. Set the APN by navigating to: Internet Settings > WAN. Enter the APN by opening "Advance Parameter Groups" and enter APN in the APN field. Click ADD/EDIT and APPLY buttons. After synchronizing with the network, the Cell Status should show "UP"

Connection Status will be indicated in the status page. See below:

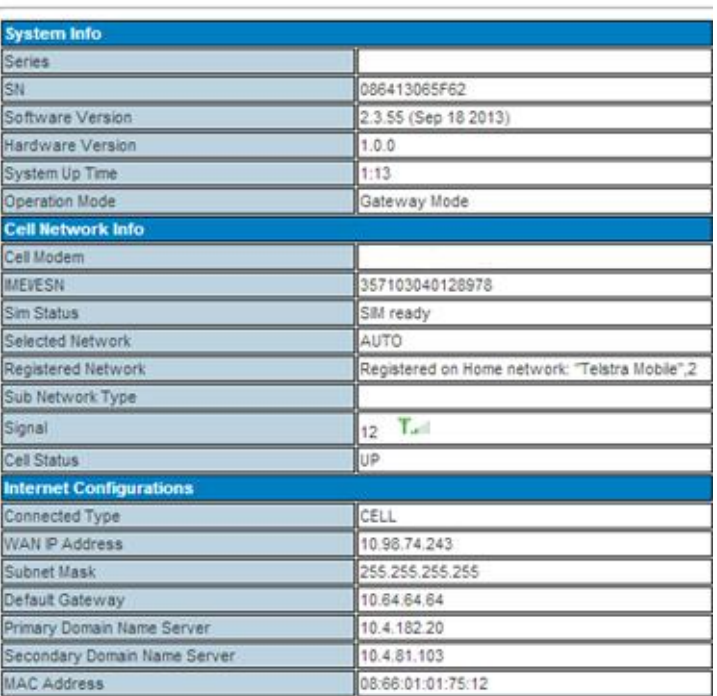

#### **Access Point Status**

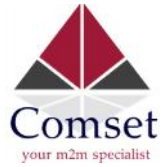

www.comset.com.au

- 7. Click "Apply" button and reset the router to reboot. Then CM685P/T AND CM820P/T router will dialup to be online. Once it's online, the CELL LED will light on.
- 8. Once CM685P/T AND CM820P/T router is online, it gets a WAN IP Address and Status Page will show similar info as below. It will show the SIM card status, connection status and the home network.

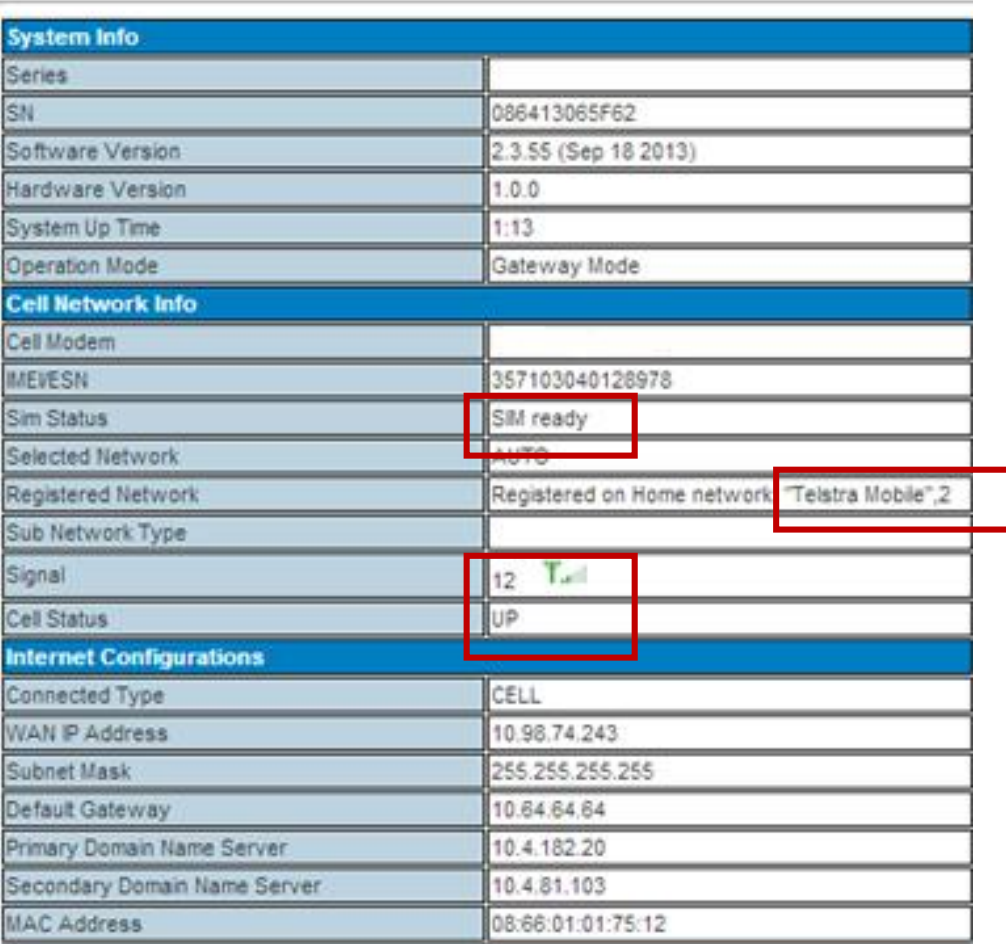

# **Access Point Status**

**III. Contact and Support:**

www.comset.com.au